## **Delta Tau Delta Assigning Vault User Permissions**

*Certain Delta Tau Delta Central Office staff will be listed as contacts on all Vault accounts and will have user permissions to all menus.*

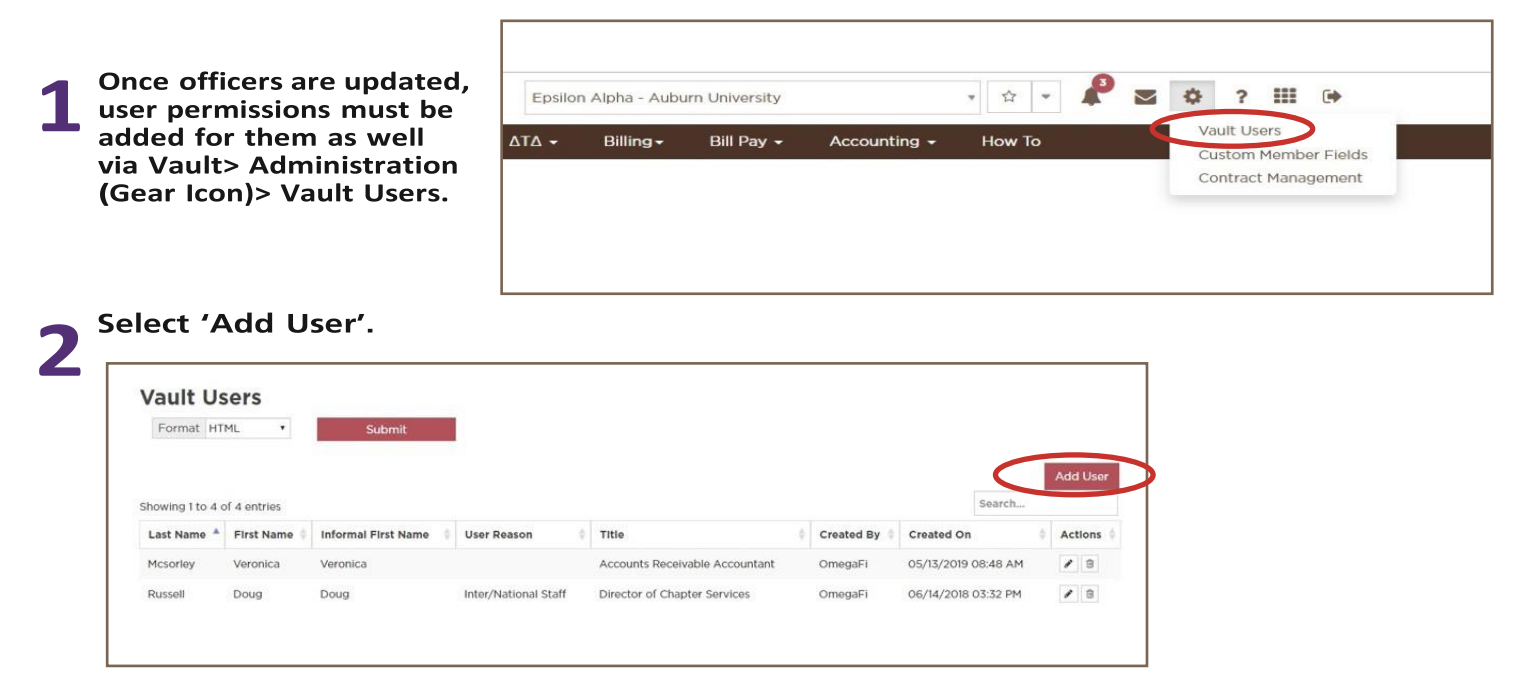

**\*Edit or delete permissions by clicking the applicable icon in the 'Actions' column. Delete permissions for outgoing officers by clicking the trash icon.**

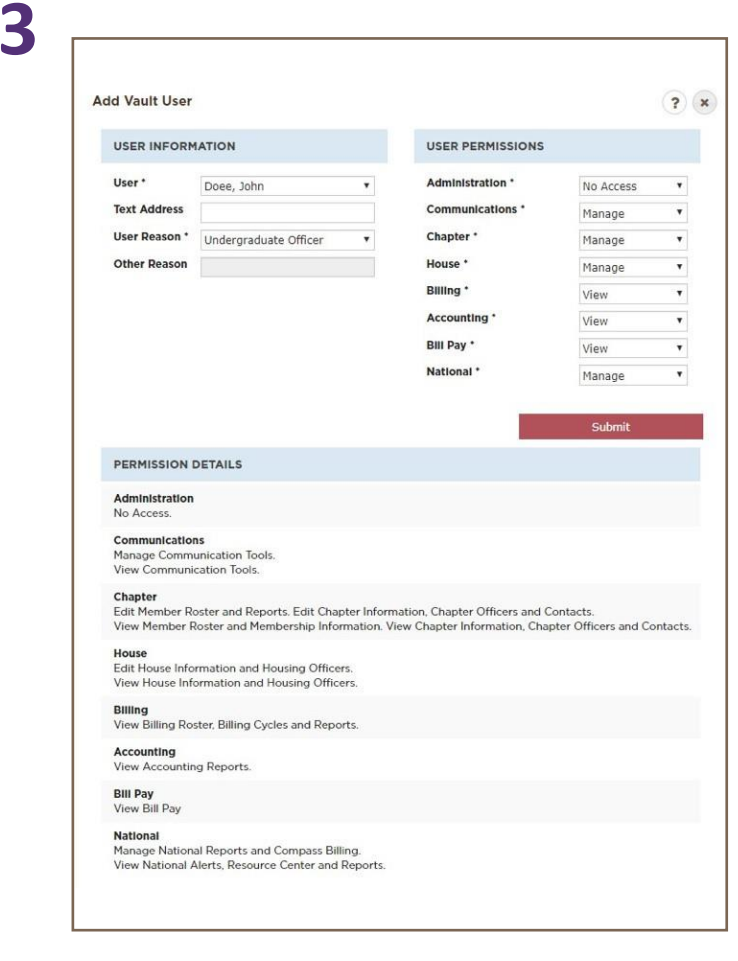

**3 Select the user to add, the user reason, and set user permissions for each menu in Vault.**

*There are three levels of user permissions- No access, View and Manage. Note the permission details at the bottom.*